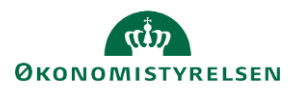

## **Vejledning: Lås for institutionsændringer i Statens Budgetsystems bevillingsmodul**

Dette er er en vejledning til brug for låsning for institutionsændringer i inputskemaet **Lås for institutionsændringer** i Statens Budgetsystems (SBS) bevillingsmodul.

Skemaet benyttes til at låse for institutioner under egen paragraf.

Fanen **Beskrivelse** viser betydningen af de tre farvekoder.

**Låst** betyder, at institutionen ikke kan redigere i SBS.

**Åben** betyder, at institutionen kan redigere i SBS.

**Låst centralt** betyder, at Økonomistyrelsens systemforvaltning har låst, og du kan derfor ikke selv åbne for institutionen.

Låsninger vises på følgende måde: Låst Åben Låst centralt Beskrivelse Institutionsændringer

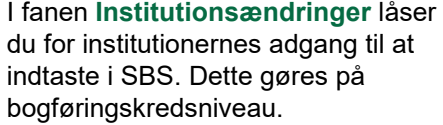

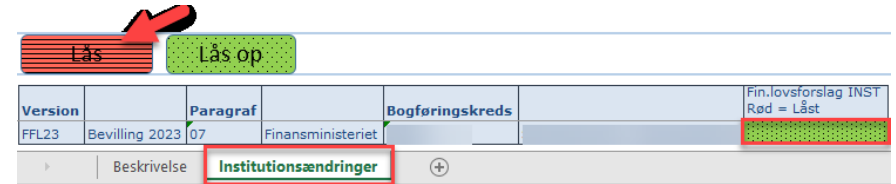

Klik på feltet i kolonnen **Rød = Låst** og klik herefter på **Lås**.

For at gemme ændringer i låsningen klik på **Gem data** under **Analysis**.

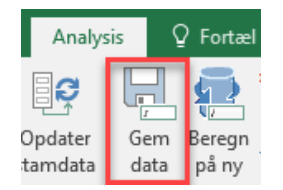